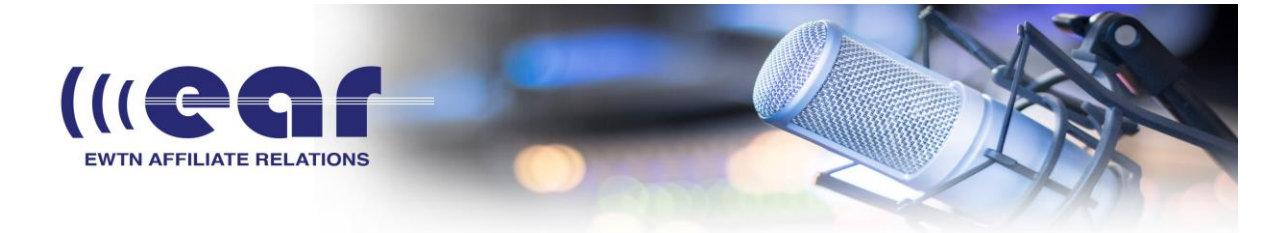

I've outlined the best way to set up 2 exstreamer 500s to perform in simplex mode. This will require 1 public static ip address, and 1 port forwarded to work properly.

The first step is to make sure the units are in STL mode, to do this click the reboot button at the top of the page, there should be an advanced option to reboot as... select standard STL and hit Reboot Now.

After setting both units up for STL mode, click the location tab at the top of the page, set one unit to Studio Encoder, and the other unit to Transmitter Decoder, click apply.

I will now outline specific streaming settings to make this work, specifically these are laid out as if the transmitter site has the static ip address.

Click Configuration at the top of the page for each unit... Studio Encoder:

Outgoing Stream: Pull (BRTP) URL 0.0.0.0 (exactly like this, no IP address is actually needed for this side) Port 3030 (or port of your choosing) nhal

Click the Audio tab on the left, the audio codec is very important to set, by default it is PCM 44khz, this is about 1.5mbps worth of upload/download and can easily overload a network if you do not have enough bandwidth. I recommend changing it to MPEG 48khz to keep the bitrate down (this will be about 200kbps) Click Apply.

In this setup if the studio side has a port forward done for UDP port 3030, if you are unfamiliar with port forwarding I highly recommend checking http://www.portforward.com for instruction on how to do it with your specific router/modem. After having proper port forwarding settings you will be able to successfully establish a full duplex connection. Hopefully this information helps!

Transmitter Decoder:

Incoming Stream: Pull (BRTP) URL 66.77.88.99 (this is your static public address, check http://www.whatismyip.com for the address, but verify it is static) Port 3030 (or port of your choosing) Click Apply

Jack Williams | EWTN Radio General Manager | 205-795-5756 Steve Splonskowski | Affiliate Consulting/Coaching | 701-367-8493 Glen Tapley | Engineering, Affiliate Relations | 205-795-5779 Debra Rice | Affiliate Relations Support Desk | 205-795-5751 EWTN Master Control | 205-271-2978 ear@ewtn.com